# **Omega 2000 Series Model A10 QUICK REFERENCE CARD**

#### **Getting started**

Make sure cash tray is empty. Press **<On/Zero>** to turn machine on.

#### **Counting Drawer**

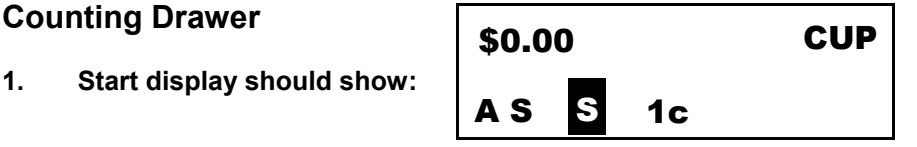

(If not, press **<Select>** until main menu is displayed then press **<3>** to select Straight Count).

- 2. *Loose Coin* : put coin cup of 1c coins on the cash tray. When Omega "A10" beeps and display is updated, remove cup and replace with next denomination of coin. To skip a denomination, press  $\leftarrow$  /+> OR press the key for the denomination you need to count next.
- 3. *Rolled Coin* : with "VERIFY ROLL" displayed, enter your total roll amount (in cents) using the numeric keypad e.g. to enter \$18.50, key 1 8 5 0 then  $\leftarrow$  /+>.
- 4. *Loose Bills* : press **<\$1>**. Put \$1 on the cash tray in quantities of approximately 20 at a time; continue adding \$1 bills to those on the tray until all \$1 bills are counted. Remove the bills; the display will beep and update the running total and you are ready for the next denomination (\$2 bills). To skip a denomination, press  $\leftarrow$ /+> OR press the key for the denomination you need to count next.
- 5. *Checks, food stamps etc.* : press **<Other>** until you reach the item type required e.g. food. Enter amount (in cents) using the numeric keypad e.g. to enter \$25.50 key 2 5 5 0 then  $\leftarrow$  /+>. Enter as many "other cash" types as required.

## **TOTALS**

To view the current total, press **<TOTAL>**. To view a denomination subtotal, press the denomination key then press **<Sub Total>**. To view subtotals for bills and coin, press **<Sub Total>** twice.

## **CLEARING TOTALS & SUBTRACTING AMOUNTS**

To clear the current total, hold down **<Del>** and at the same time press **<TOTAL>** to clear the current count. To clear a denomination total, press the key for the denomination required, hold down **<Del>** and press **<Sub Total>**. To subtract from the running total, press **<Adjust>**, key the amount to be subtracted then press < $\leftarrow$ **/+>**.

#### **STRAPS**

Press **<Bills>**, then the required denomination key, e.g. \$1. Place strap on cash tray. Omega "A" will beep and display amount if good; otherwise strap will have to be checked. To return to loose counting, press **<Bills>** twice more.

## **EDITING CHECKS**

When in checks entry funtion you can use the **<V Cpns>** or **<P Cpns>** keys to edit and scroll through the Checks you have entered. When the appropriate Check entry is displayed, enter the correct value using the keypad and press **<Enter>.** If you begin entering a new check value and make a mistake, press **<Del>** to abort and return to the original check value. press the <Other> key to return to the normal operation and resume counting.